-Universidade do Vale do Rio dos Sinos - Unisinos Ciências Exatas e Tecnológicas -

Desenvolvimento de Aplicações para Dispositivos Móveis

# **RIDE MY BIKE: APLICATIVO MÓVEL SOCIAL PARA COMPARTILHAMENTO DE TRAJETOS**

Larissa Yasin Gonçalves<sup>1</sup>

Gustavo Lermen<sup>2</sup>

Resumo: O objetivo deste trabalho é apresentar uma aplicação para o sistema iOS que tem como função auxiliar ciclistas a encontrarem outros com trajetos e horários similares aos deles. Com o número de ciclistas e de dispositivos móveis aumentando no Brasil, esta solução pode auxiliar iniciantes ou ciclistas mais experientes a se sentirem mais seguros ou buscar novas companhias para dividir o trajeto. Foi realizada uma pesquisa sobre os conceitos que envolvem a aplicação e também sobre trabalhos similares. Foi desenvolvido uma aplicação com a solução proposta e realizado testes com algumas pessoas. Por fim, concluise que a aplicação pode ser utilizada como uma forma de auxílio para encontro entre ciclistas e de compartilhamento de trajetos.

Palavras-chave: Computação móvel. IOS. Mobilidade. Bicicleta.

## **1 INTRODUÇÃO**

Nos últimos tempos, ocorreu um grande aumento de ciclistas no Brasil. Há ciclovias e ciclofaixas sendo feitas em várias cidades e isso impulsiona o uso de bicicletas como meio de transporte. O site Bike é legal fez uma reportagem apresentando dados que indicam que aumentou em quase 400% o número de bicicletas na Av. Paulista após a inauguração de uma ciclovia. Em Porto Alegre, ciclovias novas estão surgindo (FERRARI, 2016) mas ainda há locais onde há só trechos de ciclovias, o que obriga o ciclista a andar entre os carros.

Com o crescimento de ciclovias e a popularização do ciclismo como meio de transporte (G1, 2016), uma recomendação que é dada pelo site Loop (2016), é andar de bicicleta em grupos por uma questão de segurança, pois motoristas enxergam melhor um grupo de ciclistas do que um só e por estar em grupo, os

 $\overline{a}$ 1 Larissa Yasin Gonçalves, Bacharel em Sistemas de Informação pela PUCRS – larissa.yasin@gmail.com

<sup>2</sup> Gustavo Lermen, Bacharel em Ciência da Computação pela UNISINOS e Mestre em Computação Aplicada também pela UNISINOS – glermen@unisinos.br*.*

ciclistas são mais respeitados no trânsito. Existem também projetos, como o BikeAnjo (2016), que ciclistas mais experientes se voluntariam a ajudar e ensinar pessoas que querem começar ou estão começando a andar de bicicleta.

Além do número de praticantes do ciclismo, outro setor que tem crescido no Brasil, são os dispositivos móveis. Segundo dados da ANATEL (2016), em março de 2016 havia a densidade de 125,42 dispositivos móveis para cada 100 habitantes. E segundo dados do IBGE (2016), celulares já são mais usados para acessar a internet do que computadores de mesa nos domicílios. Esses dados informam que o acesso a dispositivo móveis com acesso à internet está se popularizando cada vez mais.

Esses dispositivos móveis, como celulares e tablets, só são possíveis pela computação móvel. Uma das definições utilizada por Coulouris (2013) é "Computação móvel é a execução de tarefas de computação enquanto o usuário está se deslocando de um lugar a outro ou visitando lugares diferentes de seu ambiente usual. ". A computação móvel permite que o usuário esteja conectado a diferentes serviços e em vários lugares.

Este trabalho irá abordar sobre o conceito de computação móvel e o desenvolvimento de uma aplicação para dispositivos móveis voltada a ciclistas e iniciantes no ciclismo, com o intuito de ser uma aplicação social que incentive a prática de ciclismo no dia-a-dia. Na seção 1.1 deste trabalho, será mostrado o objetivo geral deste trabalho. A seguir, na seção 2, o referencial teórico que apresenta assuntos estudados para o desenvolvimento deste trabalho. Na seção 3, serão apresentados trabalhos similares ao trabalho desenvolvido e também um comparativo entre esses trabalhos e o Ride My Bike. A seção 4 irá apresentar a arquitetura do trabalho desenvolvido, casos de uso, tecnologias utilizadas e detalhes sobre o desenvolvimento. A seção 5 irá apresentar as conclusões finais e trabalhos futuros.

#### **1.1 Objetivos**

 Este trabalho descreve o projeto Ride My Bike, um aplicativo para o sistema operacional iOS. O projeto foi desenvolvido com o objetivo de estimular o uso de bicicletas como meio de transporte e aumentar a interação social. O projeto irá auxiliar ciclistas a mapearem rotas de deslocamento, adicionando local de origem e destino, horário de saída e chegada, e combinar essas rotas com outros ciclistas permitindo uma interação entre eles. Ciclistas que percorrem trajetos iguais com horários similares, podem se comunicar com outros para percorrerem juntos o trajeto. O projeto planeja auxiliar ciclistas a não percorrerem trajetos sozinhos, incentivando iniciantes ou quem gostaria de ter companhia para andar de bicicleta, o que pode dar uma maior sensação de segurança no meio do trânsito.

### **2 REFERENCIAL TEÓRICO**

Neste capítulo serão abordados conceitos estudados para o desenvolvimento da aplicação deste trabalho.

#### **2.1 Computação móvel**

A computação móvel refere-se à comunicação de redes de computadores utilizando redes sem fio, permitindo o uso da informática onde a computação tradicional não é possível (FURTADO, 2002). Ela representa um novo paradigma computacional. Esse novo paradigma permite que usuários tenham acesso a serviços independentemente de onde estão localizados podendo mudar de localização (é móvel) (MATEUS; LOUREIRO, 1998). Esses computadores móveis são também portáteis, cabendo na mochila, no bolso e alguns podem ser até vestidos, o que é chamado de computação vestível.

Como já mencionado na introdução deste trabalho, o acesso a internet utilizando dispositivos móveis, como celulares, tem crescido, assim como o acesso a essa tecnologia. Ela está presente no cotidiano das pessoas. Restaurantes, hotéis e tantas outras empresas conseguem aproveitar essa tecnologia a seu favor, distribuindo cupons de desconto através de um aplicativo móvel, supermercados emitem notas ficas com QR Code, que pode ser lido pela câmera de um celular, por exemplo. A tecnologia está se adaptando as necessidades das pessoas e facilitando a interação dos usuários com os serviços.

Apesar do desenvolvimento tecnológico, a computação móvel ainda encontra alguns obstáculos. Os dispositivos móveis têm uma bateria limitada, que ainda depende de luz elétrica para carregar. Eles também têm armazenamentos limitados em comparação com computadores tradicionais, apesar de muitos dados poderem ser salvos na nuvem, o armazenamento físico ainda é limitado. Imielinski e Korth (1996) ainda apontam o tamanho do display como uma limitação, principalmente para quem acessa dados remotos pois os dados acessados podem não se adaptar (ou se redimensionar) ao display do dispositivo.

## **2.2 GPS**

O GPS é uma abreviatura para *Global Positioning System* (sistema de posicionamento global) e é um sistema de navegação baseado em satélite. Foi desenvolvido pelo departamento de defesa dos Estados Unidos. Inicialmente foi desenvolvido como um sistema militar, posteriormente foi disponibilizado para civis (EL-RABBANY, 2002). O princípio do GPS consiste na medida da distância entre o usuário e quatro satélites. Esse cálculo pode ser feito em qualquer parte da superfície da terra e sob qualquer condição climática. (MONICO, 2000).

Smartphones também utilizam o sistema de GPS. O dispositivo também utiliza os satélites para encontrar a localização do usuário. Para maior precisão da localização, o dispositivo utiliza também outras formas de localização como o Cell ID, em que é utilizado torres em que o dispositivo esteja utilizando para comunicação. Há também o WPS que utiliza a conexão *Wi-Fi* do dispositivo com um roteador wireless.

#### **2.3 Mídias Sociais**

Desde o início das redes de computadores, a web tem sido um lugar para interação social e é por isso que a chamamos de mídia social (BAREFOOT; SZABO, 2016). Mídia social é o meio que determinada rede social utiliza para se comunicar. As redes sociais existem em todos os lugares e podem ser formadas por pessoas ou organizações que partilham valores e objetivos comuns (CIRIBELI; PAIVA, 2011). As mídias sociais permitem a comunicação de diferentes usuários e não apenas como consumidor de informação. Usuários podem trocar informações através de diferentes sites. Segundo o site Statista (2016), em setembro de 2016, algumas das redes sociais com maior número de usuários ativos eram Facebook (com mais de um bilhão de usuários), Tumblr, Twitter e Instagram.

#### **3 TRABALHOS SIMILARES**

Neste capítulo serão apresentados alguns aplicativos móveis com propostas semelhantes ao trabalho desenvolvido. Na seção 3.5 será apresentado um comparativo destes trabalhos com o Ride My Bike, comparando as funcionalidades ente eles. Algumas aplicações contêm funcionalidades diferentes que não são o foco principal do Ride My Bike. O objetivo deste capitulo é apresentar as funcionalidades que são semelhantes entre as aplicações. As funcionalidades que a aplicação Ride My Bike não contempla, serão brevemente citadas sem entrar em muitos detalhes.

#### **3.1 Road ID**

O aplicativo ROADID (2016), disponível para Android e iOS, tem como objetivo ser um identificador de atletas em caso de emergência. Assim, ele permite que o usuário compartilhe o trajeto que está percorrendo e entre em contato com amigos ou familiares em caso de emergência. O aplicativo envia uma mensagem ou e-mail aos contatos que o usuário cadastrar informando que o usuário saiu para a sua atividade (corrida, caminhada ou passeio de bicicleta) e é enviado um link em que é possível acompanhar o trajeto do usuário por um mapa. Ao final da atividade, também é enviado uma mensagem informando o fim da atividade. No site principal, são vendidos produtos complementares como pulseiras, camisetas e cartões que também auxiliam na identificação do atleta.

Outra função do aplicativo, é a possibilidade de enviar um alerta para os contatos cadastrados caso o usuário não se movimente por 5 minutos. Ao fim dos 5 minutos, o aplicativo inicia uma contagem regressiva com som de 60 segundos em que é possível cancelar o alerta. Ao fim, é enviado uma mensagem aos contatos informando que ocorreu uma emergência. O contato pode ver no mapa a última localização registrada do usuário, caso precise encontrar ele.

A figura 1 mostra a tela inicial da aplicação iOS, com as opções de notificações, a opção de adicionar contatos para serem adicionados, a mensagem que vai ser enviada e o tempo da atividade.

#### Figura 1: Tela Inicial

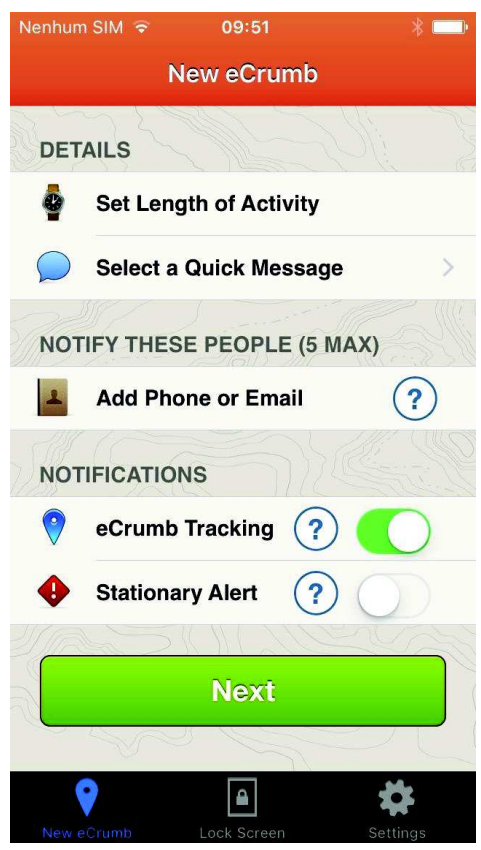

**Fonte: ROADID (2016)**

## **3.2 Strava**

 STRAVA (2016) é uma plataforma social para atletas, segundo a definição do site. As atividades de ciclismo ou corrida são gravadas por dispositivos compatíveis, que utilizem GPS, depois é feito uma sincronização pelo aplicativo móvel (disponível para Android e iOS) para o website, em que é possível visualizar os dados da atividade. É uma aplicação social pois as atividades podem ser publicadas em um mural no website e outros usuários pode adicionar comentários nas publicações. É possível seguir outros usuários, visualizar e deixar comentários nas atividades deles. Há também um ranking em que é mostrado a classificação do usuário em relação a amigos e outros usuários.

### **3.3 UseBike**

O aplicativo USEBIKE (2016), disponível para Android e iOS, é um aplicativo de mapeamento de ciclovias, consulta de pontos de parada, locais para aluguel de bicicletas, locais que disponibilizam diferentes serviços para ciclistas (como duchas, oficinas, bicicletários) entre outras opções. Essas informações são adicionadas pela comunidade, os usuários ajudam a mapear pontos de interesses. O aplicativo também sugere rotas para os usuários. No qual o usuário coloca um destino e um ponto de partida e lhe é sugerida uma rota.

A figura 2 mostra uma tela do aplicativo com o mapa e mostrando pontos de interesse, como locais para conseguir bicicletas (marcador verde), locais que oferecem serviços (marcador azul) e trechos da ciclovia (linha verde).

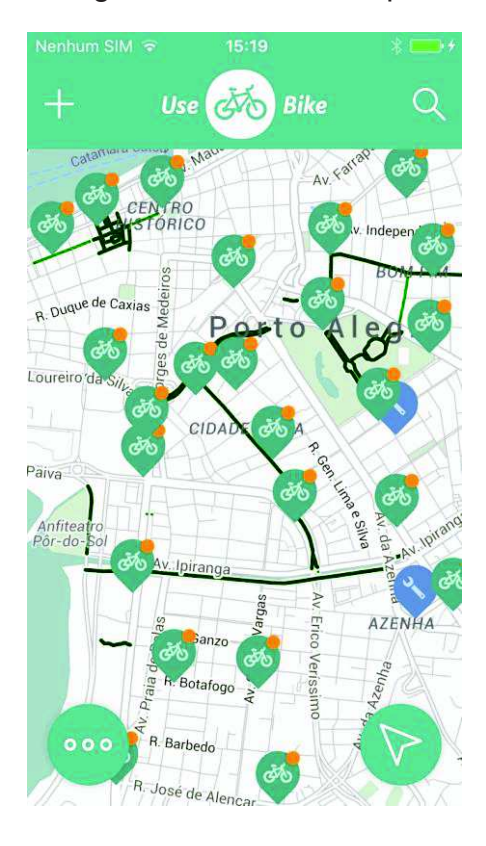

Figura 2: Tela com mapa

**Fonte: USEBIKE (2016)**

#### **3.4 Runkeeper**

A aplicação RUNKEEPER (2016) está disponível para Android, iOS e web. As aplicações Android e iOS fazem o registro do percurso, do tempo e da velocidade do usuário. A aplicação web é informativa, mostra estes registros. Um dos diferenciais do Runkeeper é que a aplicação não é especifica para um esporte mas tem uma lista com diferentes atividades e existe a opção de fazer o registro delas utilizando o GPS (com o deslocamento, velocidades e tempo) ou utilizando somente o cronômetro.

Na aplicação é possível adicionar amigos, ver as atividades deles e enviar mensagem. Ao final de uma atividade, o usuário pode compartilhar com quem estava quando realizou a atividade e compartilhar no Facebook e Twitter. A figura 3 mostra a tela com as opções de compartilhamento. O Runkeep também contém planos e metas de treinos para o usuário, assim como lembretes do treino, como aparece na imagem.

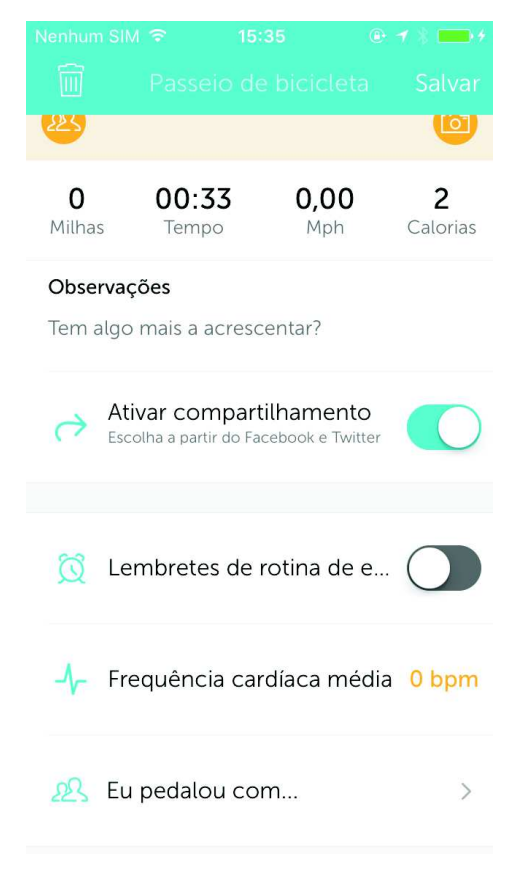

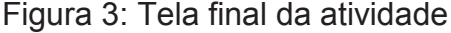

**Fonte: RUNKEEPER (2016)**

#### **3.5 Comparativo**

A tabela 1 apresenta um comparativo entre o trabalho Ride My Bike e os trabalhos similares apresentados, comparando as tecnologias e suas funcionalidades. Na primeira coluna são apresentadas as características mais comuns e nas colunas seguintes é indicado com SIM e NÃO se a aplicação contém a funcionalidade.

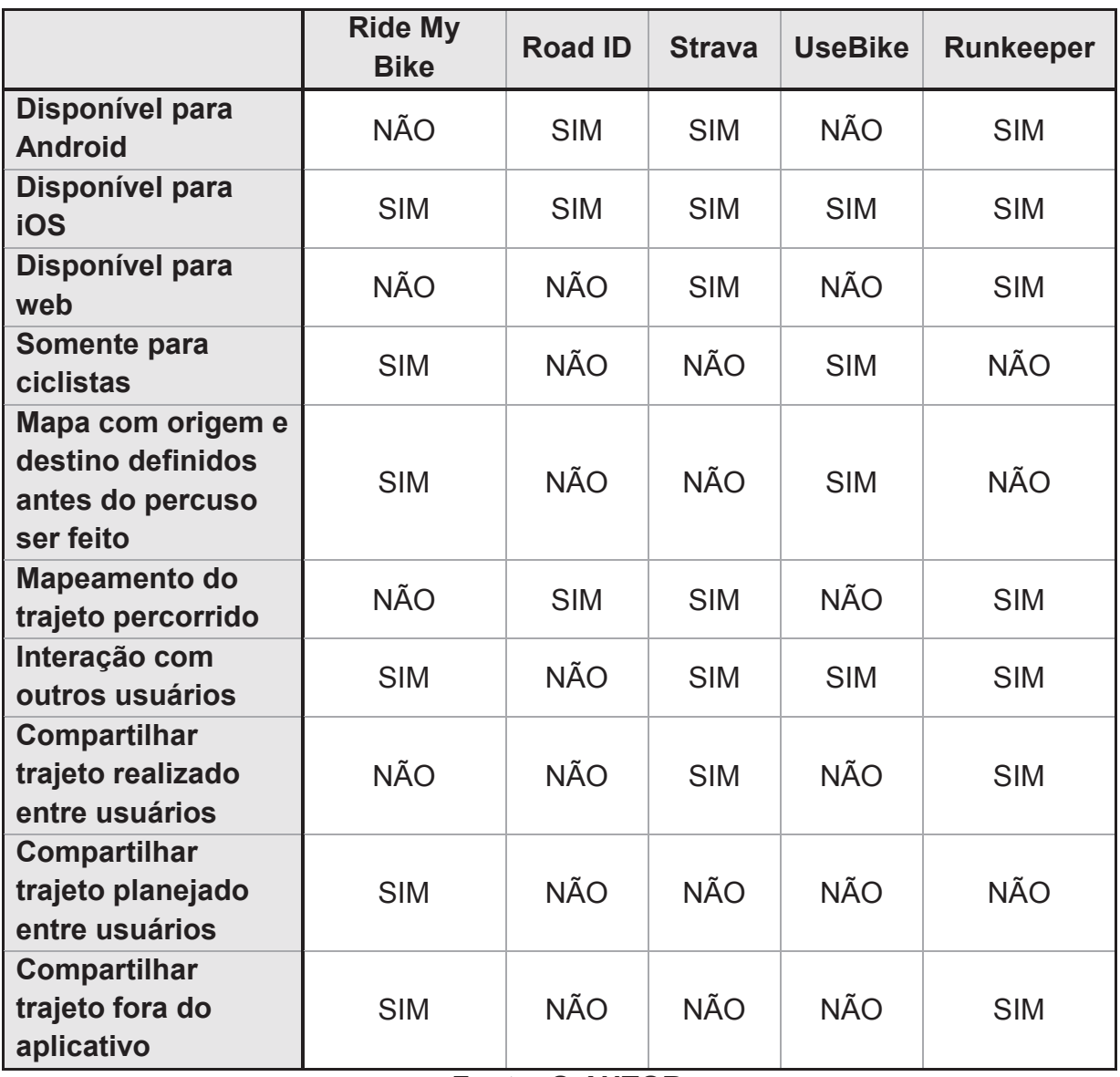

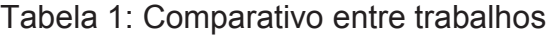

## **Fonte: O AUTOR**

O aplicativo Ride My Bike tem uma proposta diferente dos aplicativos estudados neste capítulo. A aplicação Strava, por exemplo, apesar de ser uma das com mais funcionalidades e de maior complexidade, o foco principal é para atletas segundo o site principal. O Runkeeper além de ser para atletas, também auxilia pessoas que gostariam de começar alguma atividade física individualmente, com planos de treino específicos para o usuário. O Ride My Bike tem como foco o usuário que possui uma bicicleta, que gostaria de utilizá-la ao percorrer um trajeto e busca companhia para percorrer esse trajeto.

O RoadID tem como objetivo ser um identificador de atletas em caso de emergência, como já mencionado na seção 3.1. No RoadID, há o compartilhamento de trajeto, como o Ride My Bike, mas no RoadID o trajeto é compartilhado em tempo real, mostrando o deslocamento do ciclista através de um link que é enviado por email para os contatos. Já no Ride My Bike, o compartilhamento do trajeto não tem o objetivo de acompanhar o usuário em caso de acidente, mas informar o trajeto em forma de texto, sendo enviada por e-mail, redes sociais e outros meios (será mais detalhado na seção 4.2). O UseBike é uma plataforma que se define como facilitadora do ciclista urbano, informando pontos de interesse ao ciclista como oficinas, bicicletários e rotas. O UseBike é uma aplicação colaborativa, na qual os usuários sugerem pontos de interesse novos e enviam alertas. O Ride My Bike não mostra pontos de interesse como o UseBike, e apesar de necessitarem da interação dos usuários para terem mais informações (mesmo sendo informações diferentes), no UseBike o usuário se limita ao envio de informações e no Ride My Bike as informações são trocadas entre os usuários.

#### **4 DESENVOLVIMENTO DO TRABALHO**

Nesta seção serão apresentados a arquitetura da aplicação Ride My Bike, as tecnologias utilizadas para o desenvolvimento, casos de uso utilizados na aplicação e considerações sobre o aplicativo.

### **4.1 Arquitetura**

A aplicação foi desenvolvida somente para a plataforma iOS, tendo como requisito mínimo o iOS 9 nos dispositivos da Apple. O ambiente de desenvolvimento foi nativo da Apple. São utilizadas APIs (*Application Programming Interface*) para auxiliar no desenvolvimento. Ao longo desta seção, os componentes da arquitetura serão mais detalhados.

Para o desenvolvimento da aplicação Ride My Bike, foi utilizado a linguagem de programação Swift, o Xcode como ambiente de desenvolvimento integrado e o CloudKit como parte do serviço, onde as informações são armazenadas na nuvem. A aplicação também utiliza dados do GPS do dispositivo e implementa a API do Google Maps para iOS. A figura 4 representa a arquitetura da aplicação.

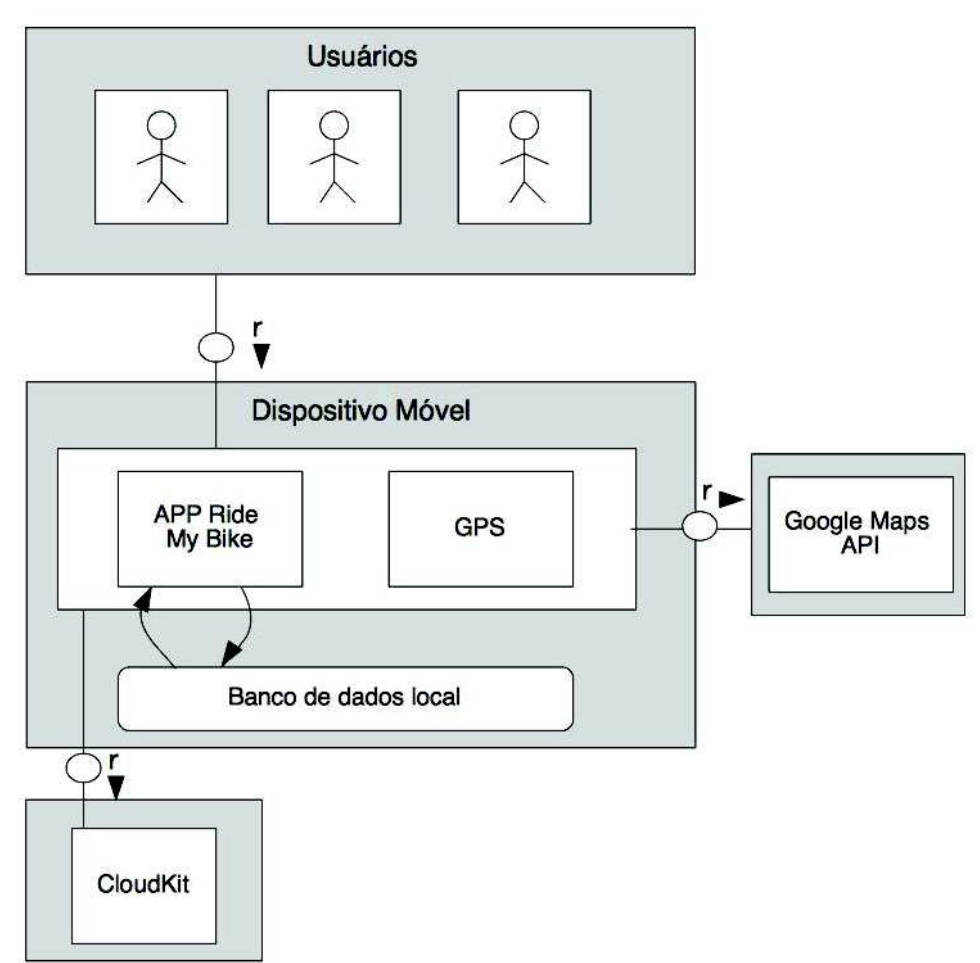

Figura 4: Arquitetura

**Fonte: O AUTOR**

O dispositivo utiliza dados de GPS para obter a localização do usuário e mostrar com mais precisão a localização no mapa. Essas informações são utilizadas para mostrar o trajeto do usuário de forma mais clara. A precisão da localização é dependente do dispositivo e da rede dele, se o GPS está ligado, se está conectado a uma rede wireless, por exemplo.

O Google Maps é utilizado para mostrar o mapa do trajeto. O usuário pesquisa uma localização, onde a aplicação exibe uma lista de opções conforme o que foi digitado na pesquisa. Ao selecionar um local, um marcador é adicionado no mapa. O marcador é adicionado conforme os pontos de latitude e longitude do local selecionado. A pesquisa e a listagem de locais fazem parte da API do Google Maps. A figura 5 mostra uma tela da aplicação com o Google Maps implementado.

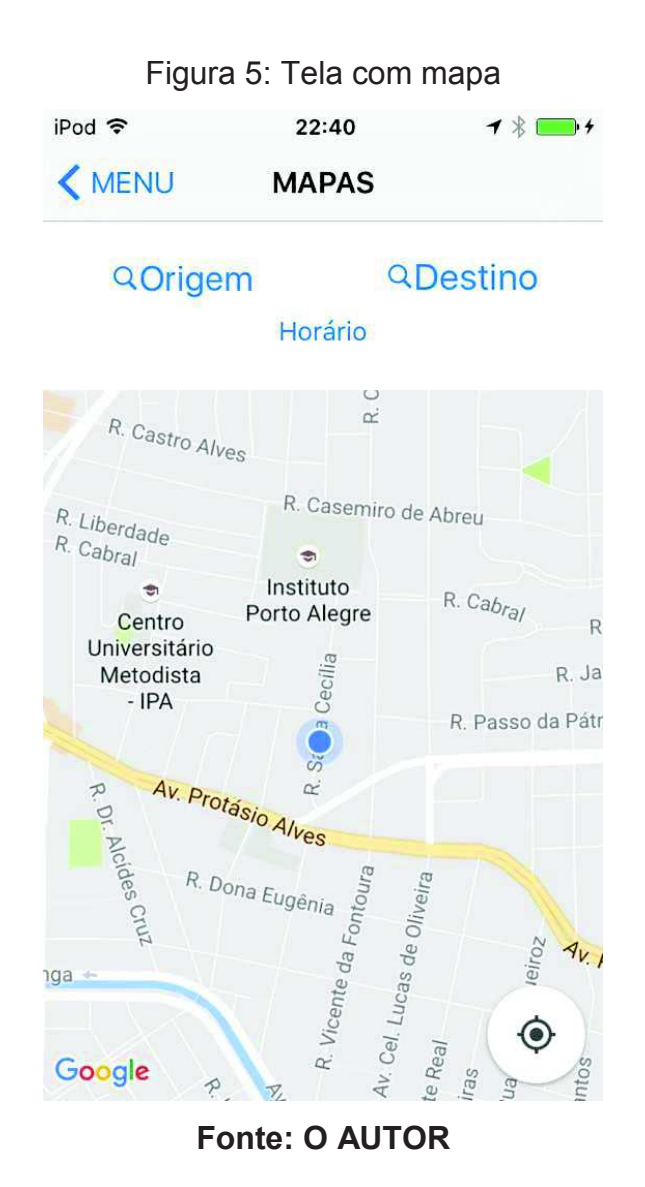

O CloudKit é um framework que faz a integração do iCloud com o iOS. O iCloud é o sistema de armazenamento na nuvem da Apple. O CloudKit funciona como um *backend as a service*, que é modelo que permite aos desenvolvedores vincular o *backend* de suas aplicações ao armazenamento em nuvem (COSTA, 2015). Através de APIs fornecidas pelo CloudKit, a aplicação consegue se

comunicar com o serviço de armazenamento na nuvem. O CloudKit é utilizado para compartilhar informações de dados entre usuários da aplicação.

A figura 6 mostra as tabelas criadas no CloudKit. A tabela Usuario armazena os dados do usuário sendo que o e-mail deve ser único. A tabela Trajeto armazena os dados do trajeto referente a um usuário fazendo referência a tabela Usuario. São salvos dados de longitude e latitude e também o endereço como texto dos locais de origem e destino. A busca realizada para encontrar outros usuários com trajetos semelhantes, compara a origens e destinos próximos, fazendo uma busca pelo raio de distância.

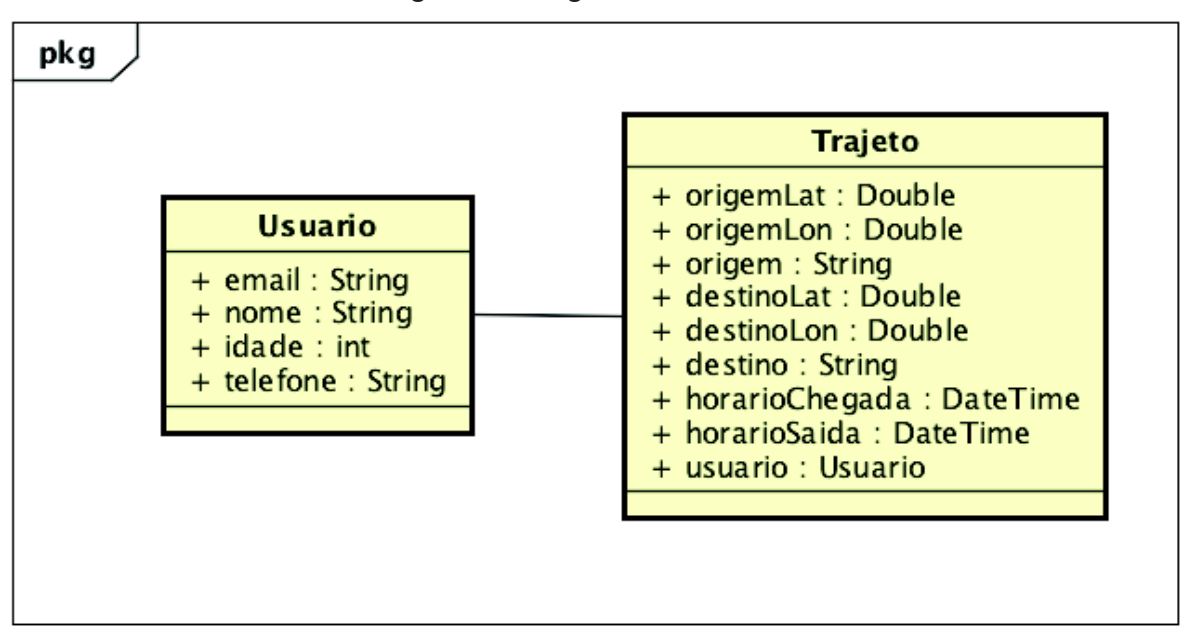

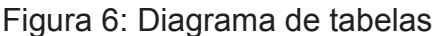

## **Fonte: O AUTOR**

Foi utilizada esta arquitetura e tecnologias para auxiliar o desenvolvimento da aplicação. A lógica da aplicação implementa os casos de uso que serão apresentados na próxima seção.

## **4.2 Casos de uso**

Nesta seção serão apresentados os principais casos de uso implementados na aplicação Ride My Bike. Será utilizado UC para descrever "Caso de uso" ao longo da seção.

A tabela 2 descreve o UC de cadastro de usuário. Presume-se que o usuário já esteja na tela de cadastro e que as informações inseridas estejam completas. Existe uma verificação no sistema para validar se todos os campos foram preenchidos. É importante que o cadastro seja único, pois esta será uma informação fornecida para outros usuários para entrarem em contato.

#### Tabela 2: UC – Cadastro de usuário

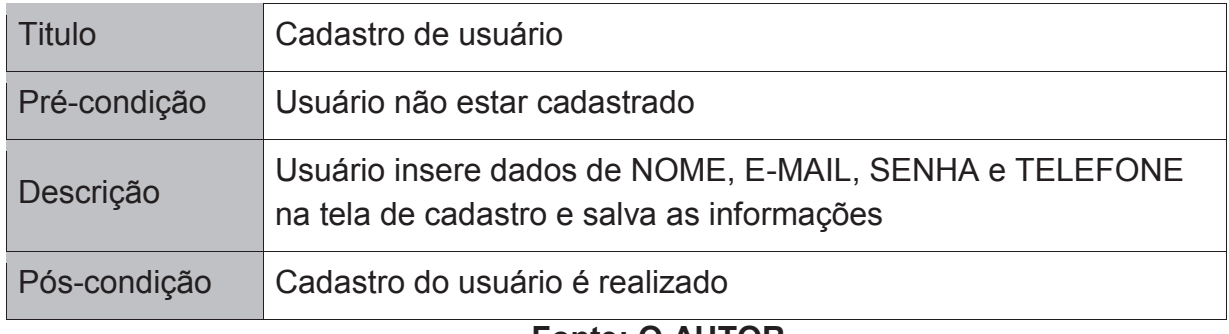

#### **Fonte: O AUTOR**

A tabela 3 refere-se ao UC de Login do usuário na aplicação. É feita uma validação se os dados inseridos são os mesmos cadastrados. No projeto atual, não existe um sistema de recuperação de senha, caso o usuário não lembre a sua.

## Tabela 3: UC – Login

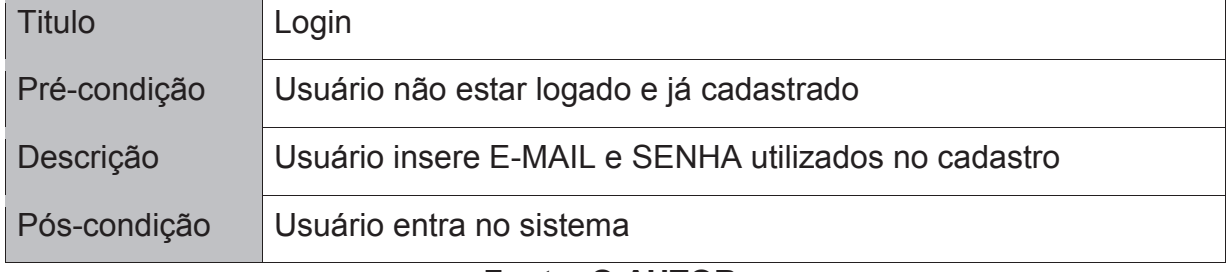

### **Fonte: O AUTOR**

As tabelas 4 e 5 são relacionadas a adição do trajeto do usuário. Um usuário pode ter mais de um trajeto cadastrado. Ao adicionar os pontos descritos nas tabelas 4 e 5, é traçada uma rota no mapa. É possível editar esses pontos no mapa. A aplicação só permite adicionar esses dois pontos no trajeto. Não é informado ao usuário uma lista de possíveis trajetos, o trajeto informado é único.

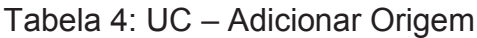

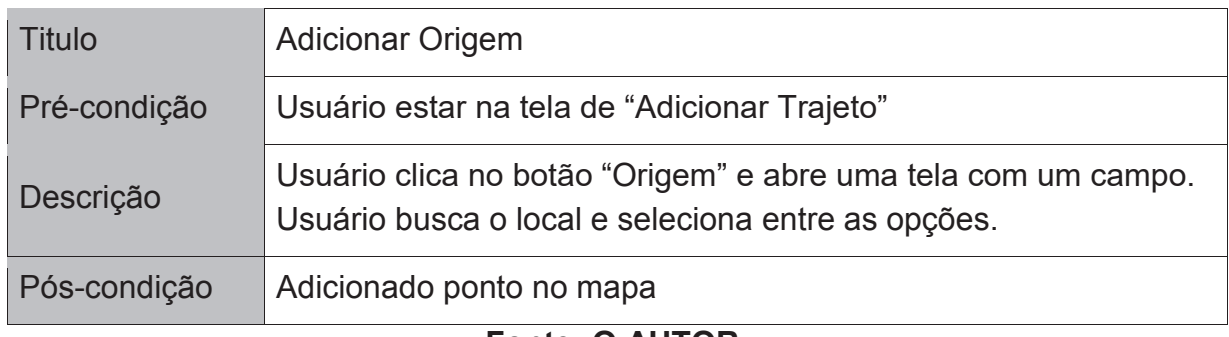

## **Fonte: O AUTOR**

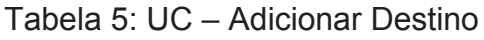

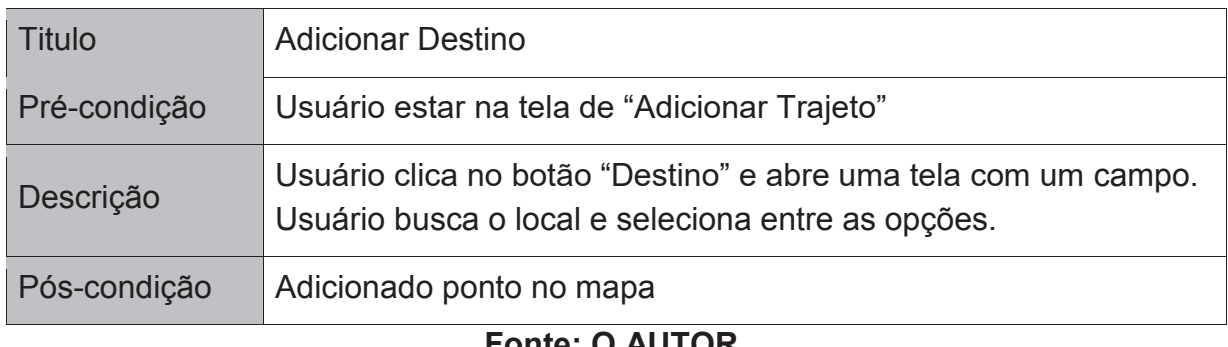

# **Fonte: O AUTOR**

As tabelas 6 e 7 descrevem a seleção dos horários do trajeto do usuário. Na tela de adição de trajeto existe um botão de adição de horário, que redireciona para a tela de "Adicionar Horário". Nela existem dois campos de texto, que ao clicar, exibem uma caixa de seleção de horário (*Date Picker*). Após selecionados, os horários são salvos. A informação dos horários é necessária para salvar o trajeto.

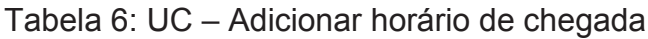

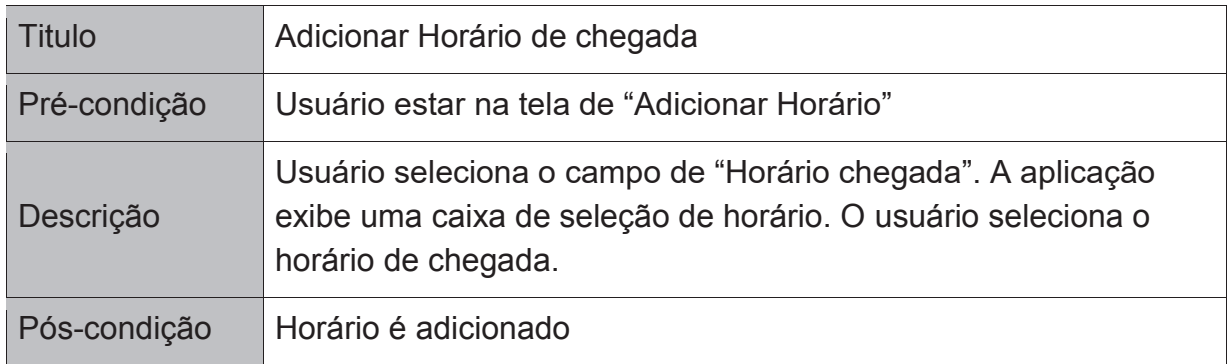

# **Fonte: O AUTOR**

Tabela 7: UC – Adicionar horário de saída

| Titulo       | Adicionar Horário de saída                                                                                                    |
|--------------|----------------------------------------------------------------------------------------------------|
| Pré-condição | Usuário estar na tela de "Adicionar Horário"                                                                                                   |
| Descrição    | Usuário seleciona o campo de "Horário saída". A aplicação exibe<br>uma caixa de seleção de horário. O usuário seleciona o horário<br>de saída. |
| Pós-condição | Horário é adicionado.                                                                                                    |

## **Fonte: O AUTOR**

A tabela 8 é relacionada ao compartilhamento de trajetos entre usuários. Quando o usuário salva as informações do trajeto e os horários (que foram apresentados nos casos de uso das tabelas 4, 5, 6 e 7), essas informações ficam disponíveis a outros usuários. Ao acessar a tela de "Buscar ciclistas", o sistema busca outros usuários com trajetos e horários semelhantes ao do usuário atual. A busca é feita baseado na proximidade dos pontos de origem e destino de cada usuário, buscando usuários com origem com no máximo um quilometro de distância e destino com a mesma diferença de um quilômetro. Na busca, também é feita a diferença de até 30 minutos dos horários de saída e chegada. Serão listados os usuários que forem encontrados de acordo com os parâmetros de busca.

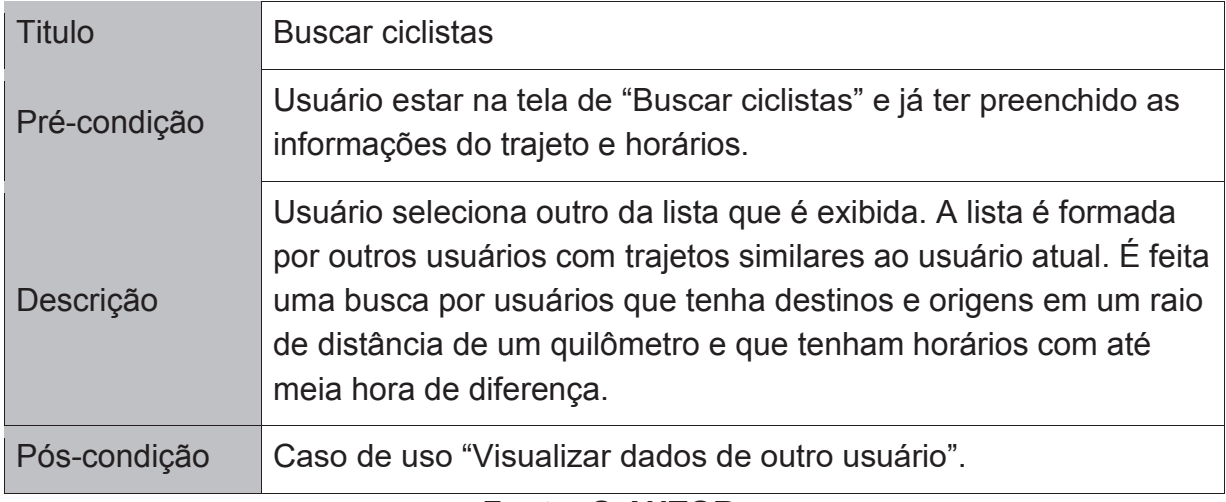

## Tabela 8: UC – Buscar ciclistas

## **Fonte: O AUTOR**

Após o usuário encontrar outros com trajetos similares, ele seleciona um da lista e os dados desse outro usuário é exibido. As informações utilizadas no cadastro serão exibidas como forma de contato (nome, e-mail e telefone) entre os usuários. Os dados do trajeto também são exibidos em forma de texto.

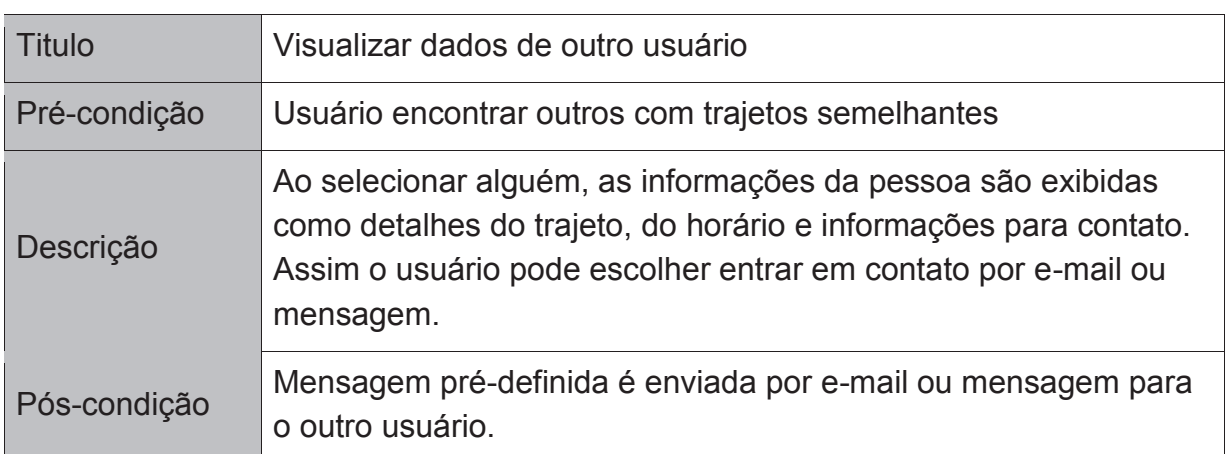

Tabela 9: UC – Visualizar dados de outro usuário

# **Fonte: O AUTOR**

Ao salvar um trajeto o usuário pode compartilhar ele em outros aplicativos. Será publicado um texto informando a origem e destino do trajeto, assim como os horários de saída e chegada. A forma de compartilhamento é utilizando o *UIActivityViewController* no código. A aplicação irá mostrar outras aplicações dentro do dispositivo que são compatíveis com o compartilhamento de texto, como por *email* (utilizando o Gmail ou outros), mensagem, redes sociais como Twitter e aplicativos de notas como o Evernote. A tabela 10 descreve o caso de uso desse compartilhamento.

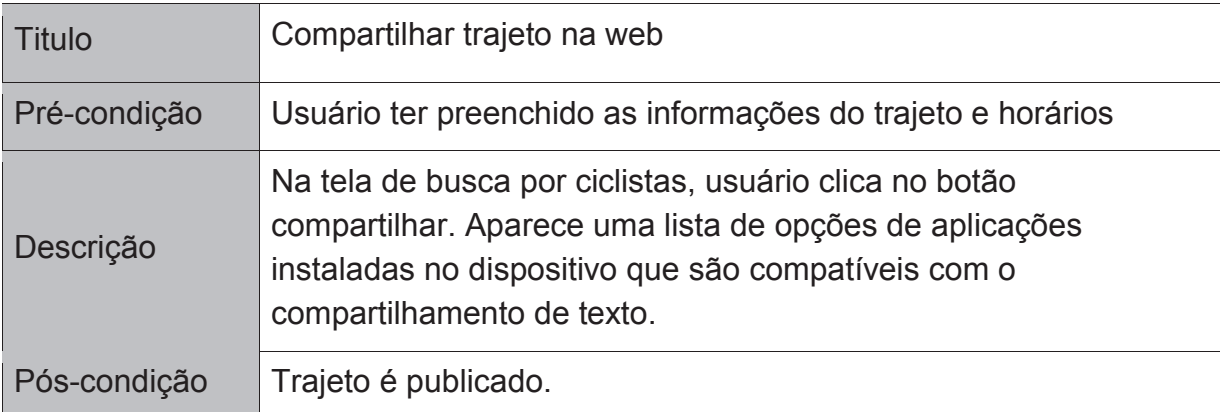

Tabela 10: UC – Compartilhar trajeto na web

A figura 7 são capturas da aplicação que demonstra o processo de compartilhamento utilizando a implementação do *UIActivityViewController* na aplicação. A figura mostra as opções de compartilhamento disponíveis. Ao selecionar a aplicação de mensagem, um texto definido pelo Ride My Bike, utilizando os horários e locais de origem e destino, é enviado para a aplicação de mensagem. Assim a mensagem pode ser enviada para os contatos do usuário.

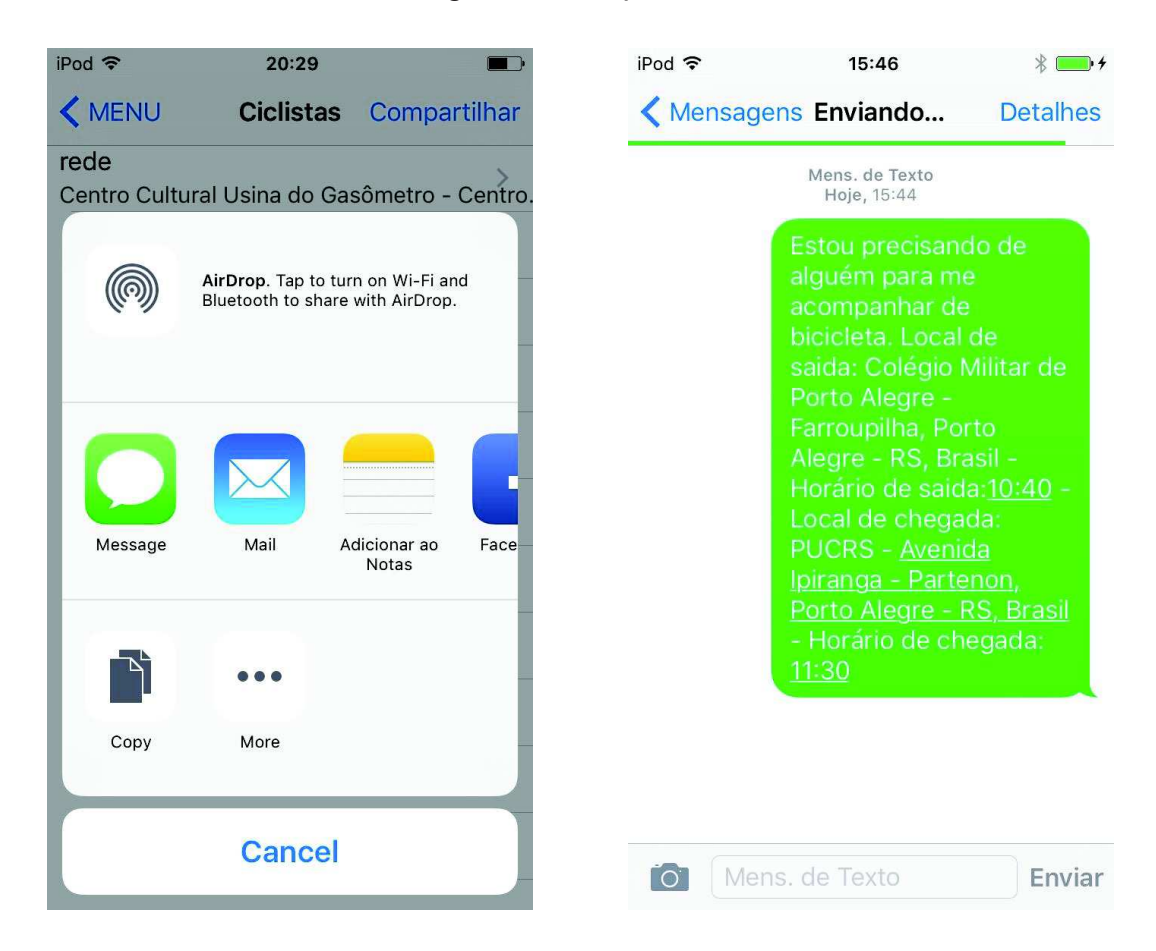

#### Figura 7: Compartilhamento

**Fonte: O AUTOR**

## **4.3 Questionário**

Foi realizada uma análise da aplicação desenvolvida, onde foi feita uma pesquisa com 10 pessoas com idades entre 18 e 40 anos. Dos entrevistados, 50% eram do sexo masculino e 50% do sexo feminino. O teste foi realizado num iPod Touch da quinta geração, que tinha a aplicação instalada. Foi informado aos entrevistados que a aplicação era um protótipo e que alguns erros que poderiam acontecer, não estavam sendo tratados.

Cada pessoa utilizou a aplicação fazendo um cadastro de um novo usuário, adicionando horários de partida e chegada, buscando e adicionando os pontos de partida e de chegada, visualizando os pontos no mapa, buscando outros usuários com rotas similares, visualizando o perfil de outro usuário e compartilhando por mensagem um texto gerado pelo aplicativo que informa os dados do trajeto.

Após a utilização da aplicação, foi realizado um questionário com perguntas objetivas e um campo para comentários, os comentários estão agregados no apêndice A. As perguntas e as respostas serão analisadas nesta seção. O modelo de questionário enviado encontra-se no apêndice B.

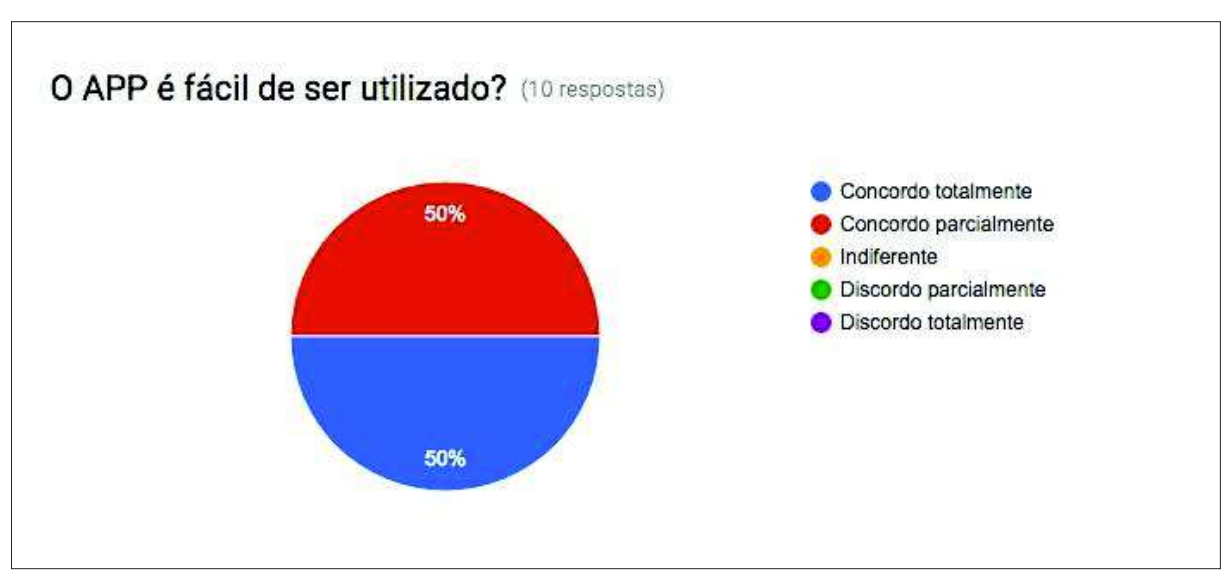

Gráfico 1: O APP é fácil de ser utilizado?

**Fonte: O AUTOR**

Pelo gráfico 1, percebe-se que a aplicação é fácil de ser utilizada. Alguns dos entrevistados não estavam acostumados com dispositivos da Apple, o que pode dificultar um pouco a utilização. Mesmo com esta dificuldade, as pessoas tiveram facilidade para utilizar o aplicativo. Outras dificuldades foram encontradas ao utilizar o aplicativo e serão explicadas na próxima pergunta.

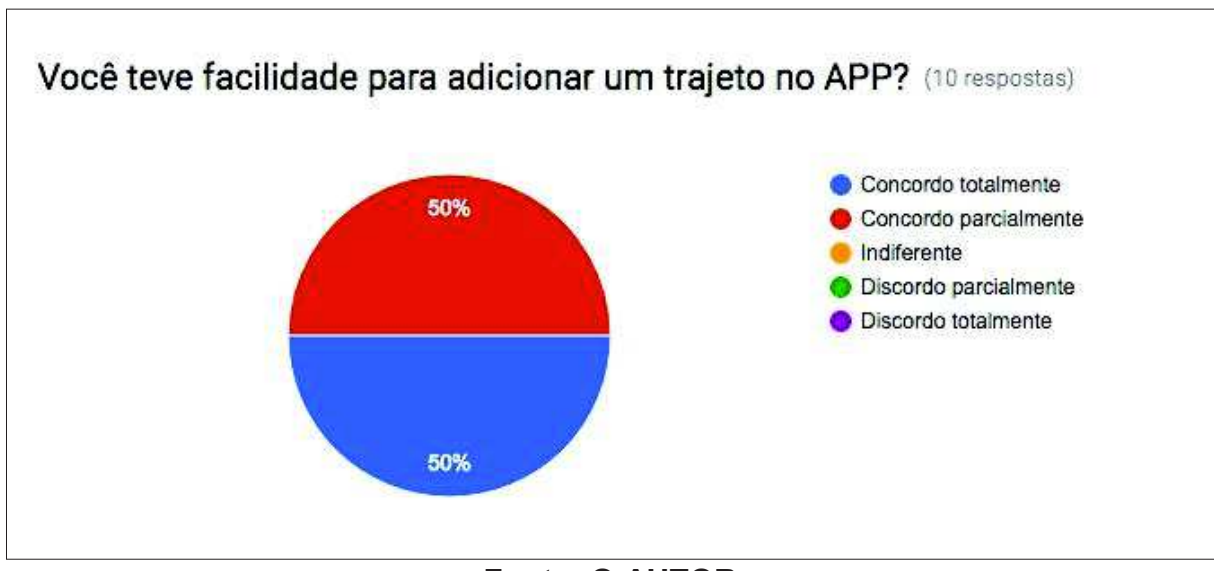

Gráfico 2: Você teve facilidade para adicionar um trajeto no APP?

**Fonte: O AUTOR**

O gráfico 2 indica que as pessoas tiveram facilidade ao adicionar um trajeto. As pessoas que concordaram parcialmente, tiveram dificuldade em clicar em alguns botões pois estavam próximos e não eram muito grandes. A dificuldade maior foi de design da tela do que da funcionalidade em si.

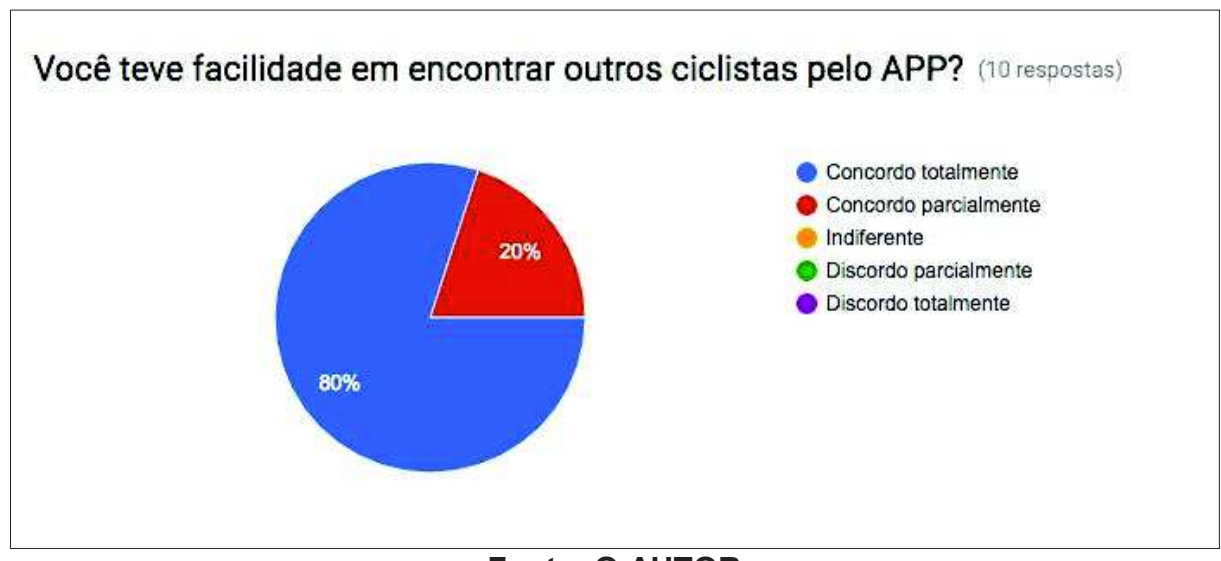

Gráfico 3: Você teve facilidade em encontrar outros ciclistas pelo APP?

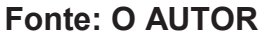

O gráfico 3 indica que mais da metade das pessoas tiveram facilidade em encontrar outros ciclistas utilizando a aplicação. Ao abrir a tela de busca para

encontrar ciclistas, já é carregado os usuários compatíveis, por isso a facilidade. Ocorreu situações em que a lista demorou para carregar devido a problemas no sinal *Wi-Fi* e também que não foi encontrado outros usuários próximos, já que não haviam muitos trajetos cadastrados.

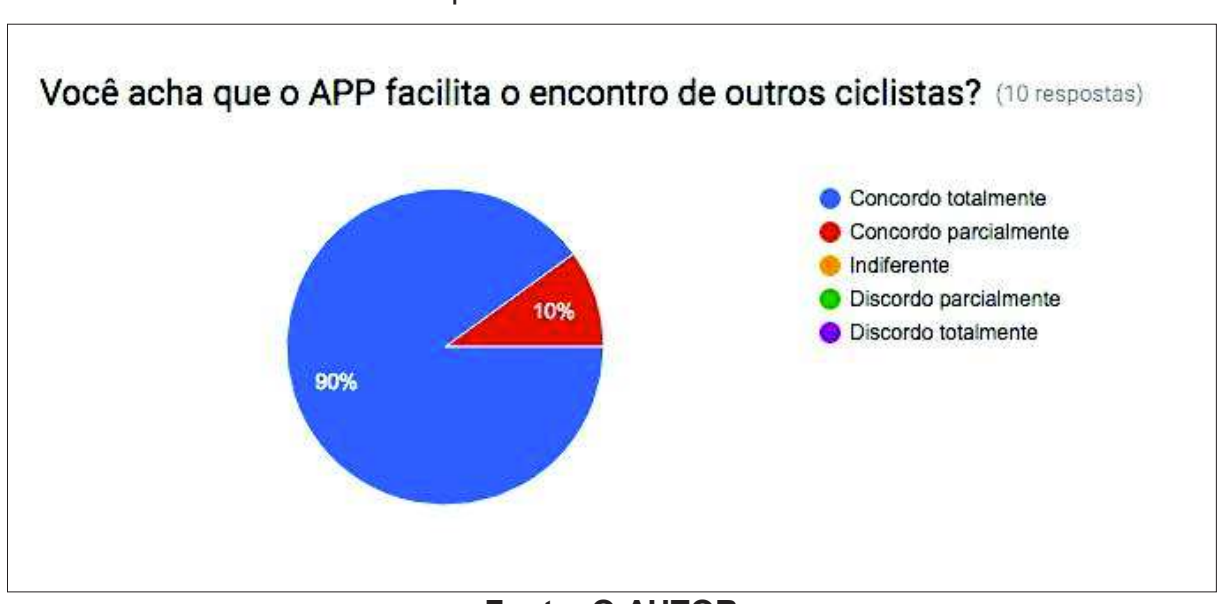

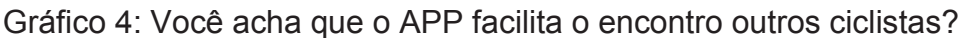

**Fonte: O AUTOR**

O gráfico 4 indica que 90% das pessoas entrevistadas concordam totalmente que a aplicação auxilia no encontro de ciclistas. No campo dos comentários, foi mencionado a utilização da aplicação para outros meios de transporte também, pois a aplicação serve como intermediário entre os usuários que tem um deslocamento similar.

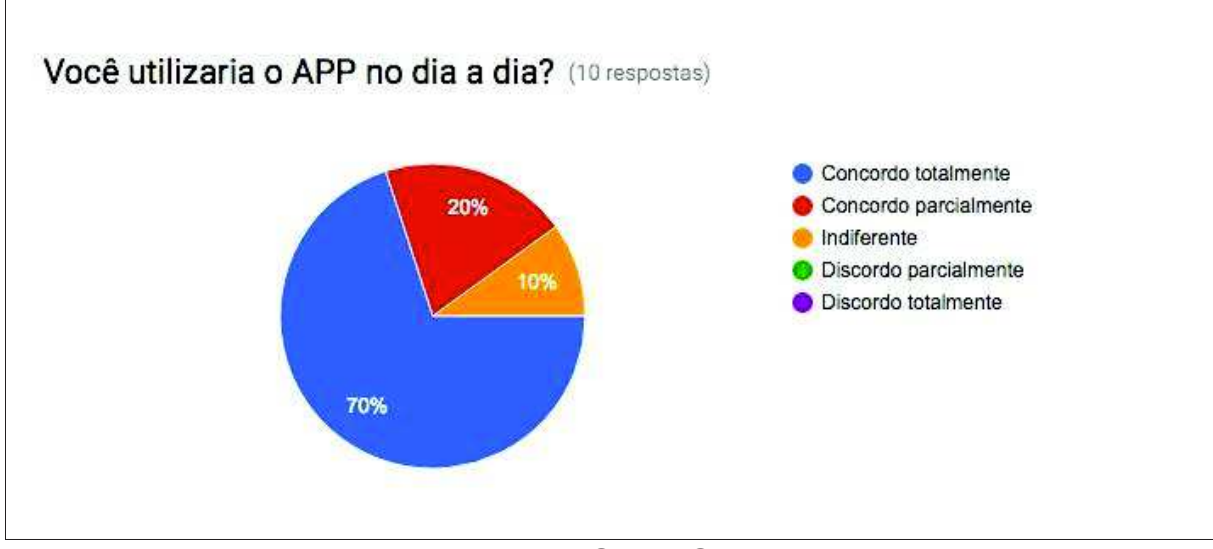

#### Gráfico 5: Você utilizaria o APP no dia a dia?

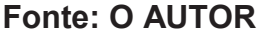

O gráfico 5 indica que maior parte dos entrevistados utilizaria a aplicação no dia a dia. Nos comentários é mencionado que seria interessante se a aplicação implementasse mais funcionalidades, essas funcionalidades auxiliariam na prática do ciclismo e são similares a funcionalidades já mencionadas das aplicações Strava e Runkeeper.

A aplicação teve resultados positivos, sendo de fácil manuseio e facilitando o encontro entre ciclistas. A maior dificuldade foi ao adicionar um trajeto, principalmente porque o dispositivo utilizado para teste tem uma tela pequena e haviam botões que não eram muito grandes.

## **5 CONCLUSÃO**

Nesta seção serão apresentadas considerações finais relacionadas ao trabalho desenvolvido e os resultados obtidos. Também será abordado sobre trabalhos futuros.

#### **5.1 Considerações finais**

Este trabalho abordou sobre uma aplicação que foi desenvolvida com o objetivo de auxiliar ciclistas a encontrarem outros que compartilhem trajetos e horários similares. No início deste trabalho, foram apresentados os conceitos de computação móvel, GPS e mídias sociais que estão relacionados a este trabalho. Após, foram apresentadas algumas aplicações similares ao trabalho desenvolvido, onde foi feito uma comparação entre as funcionalidades de cada uma.

A seguir, foi apresentado um capítulo sobre o desenvolvimento do trabalho, onde foi explicada a arquitetura da aplicação, as tecnologias utilizadas e os casos de uso implementados no desenvolvimento. Por fim, foi realizado um teste da aplicação desenvolvida com algumas pessoas, que responderam um questionário sobre a aplicação. Com o resultado da pesquisa e com os comentários realizados, percebese que a aplicação auxilia o encontro de ciclistas e que ela poderia se expandir para outras plataformas e aumentar as funcionalidades.

## **5.2 Trabalhos futuros**

Para trabalhos futuros, pretende-se implementar novas funcionalidades que não só cumpram com o objetivo da aplicação, mas abordem também a parte de desempenho e registro de trajetos do usuário. Além de ter trajetos "fixos", que são os do dia-a-dia, a aplicação teria trajetos "livres", que não fazem parte da rotina, onde é feito o rastreamento dele e calculada a distância do deslocamento. Esses trajetos seriam armazenados em um histórico, como sugerido nos comentários do questionário. Desta forma, a aplicação poderia ser utilizada para o acompanhamento de atividades relacionadas ao ciclismo. Para permitir um número maior de usuários, pretende-se criar uma plataforma web e uma aplicação Android.

## **REFERÊNCIAS**

ANATEL – Agência Nacional de Telecomunicações. **Telefonia Móvel – Acessos.** 2016. Disponível em: <http://www.anatel.gov.br/dados/index.php/component/content/article?id=283>. Acesso em: 19 abr. 2016

BAREFOOT, Darren; SZABO, Julie. **Manual de marketing em mídias sociais**. Novatec Editora, 2016.

BIKEANJO. Disponível em: <http://bikeanjo.org/>. Acesso em: jun. 2016

CIRIBELI, João Paulo; PAIVA, Victor Hugo Pereira. **Redes e mídias sociais na internet: realidades e perspectivas de um mundo conectado**. Revista Mediação, v. 13, n. 12, 2011.

COSTA, Igor de Oliveira. **Modelos par análise de disponibilidade em uma plataforma de mobile backend as a service**. Universidade Federal de Pernambuco, 2015.

COULOURIS, George et al. **Sistemas Distribuídos:** Conceitos e Projeto. 5 ed. Inglaterra: Bookman Editora, 2013. Disponível em: <https://books.google.com.br/books?id=6WU3AgAAQBAJ&lpg=PA818&dq=computa %C3%A7%C3%A3o%20m%C3%B3vel&hl=pt-BR&pg=PR4#v=onepage&q&f=false> Acesso em: 16 jun. 2016

EL-RABBANY, Ahmed. **Introduction to GPS: the global positioning system**. Artech House, 2002.

FERRARI, Vinicius. **Avançam obras de ciclovias na Capital**. Portal da Prefeitura do Município de Porto Alegre. Porto Alegre: 2016. Disponível em: <http://www2.portoalegre.rs.gov.br/portal\_pmpa\_novo/default.php?p\_noticia=185433 &AVANCAM+OBRAS+DE+CICLOVIAS+NA+CAPITAL>. Acesso em: 15 abr. 2016

FURTADO, Vasco. **Tecnologia e gestão da informação na segurança pública**. Editora Garamond, 2002.

G1 - Portal Globo de Notícias. **Cresce o uso da bicicleta como meio de transporte em cidades brasileiras**. Brasi: 22 jan. 2016. Disponível em: <http://g1.globo.com/jornal-nacional/noticia/2016/01/cresce-o-uso-da-bicicleta-comomeio-de-transporte-em-cidades-brasileiras.html>. Acesso em: 14 jun. 2016

IBGE - Instituto Brasileiro de Geografia e Estatística. **PNAD TIC: em 2014, pela primeira vez, celulares superaram microcomputadores no acesso domiciliar à Internet.** 2016. Disponível em: <http://saladeimprensa.ibge.gov.br/noticias.html?view=noticia&id=1&idnoticia=3133& busca=1&t=pnad-tic-2014-pela-primeira-vez-celulares-superarammicrocomputadores-acesso-domiciliar-internet>. Acesso em: 19 abr. 2016

IMIELINSKI, Tomasz; KORTH, Henry F. (Ed.). **Mobile computing**. Springer Science & Business Media, 1996.

LEAL, Marcus. **Busca por rotas de bike no Brasil já se compara à da França**. Google Brasil Blog. São Paulo: 2015. Disponível em: <http://googlebrasilblog.blogspot.com.br/2015/09/busca-por-rotas-de-bike-no-brasilja-se.html>. Acesso em: 14 abr. 2016

LOOP. Disponível em: <http://www.loopbikes.com.br/>. Acesso em: jun. 2016 MATEUS, Geraldo Robson; LOUREIRO, Antonio Alfredo Ferreira. **Introdução à computação móvel**. DCC/IM, COPPE/UFRJ, 1998.

MONICO, João Francisco Galera. **Posicionamento pelo Navstar-GPS**. Unesp, 2000.

ROADID. Disponível em: <http://www.roadid.com/>. Acesso em: jun. 2016

RUNKEEPER. Disponível em: <https://runkeeper.com>. Acesso em: ago. 2016

STATISTA**. Leading social networks worldwide as of September 2016, ranked by number of active users (in millions)**. Disponível em: <https://www.statista.com/statistics/264810/number-of-monthly-active-facebookusers-worldwide/>. Acesso em: set. 2016

STRAVA. Disponível em: <https://www.strava.com/>. Acesso em: jun. 2016 USEBIKE. Disponível em: <http://usebikeapp.com/>. Acesso em: jun. 2016

# **APÊNDICE(S)**

# APÊNDICE A – Comentários das pessoas que participaram do questionário

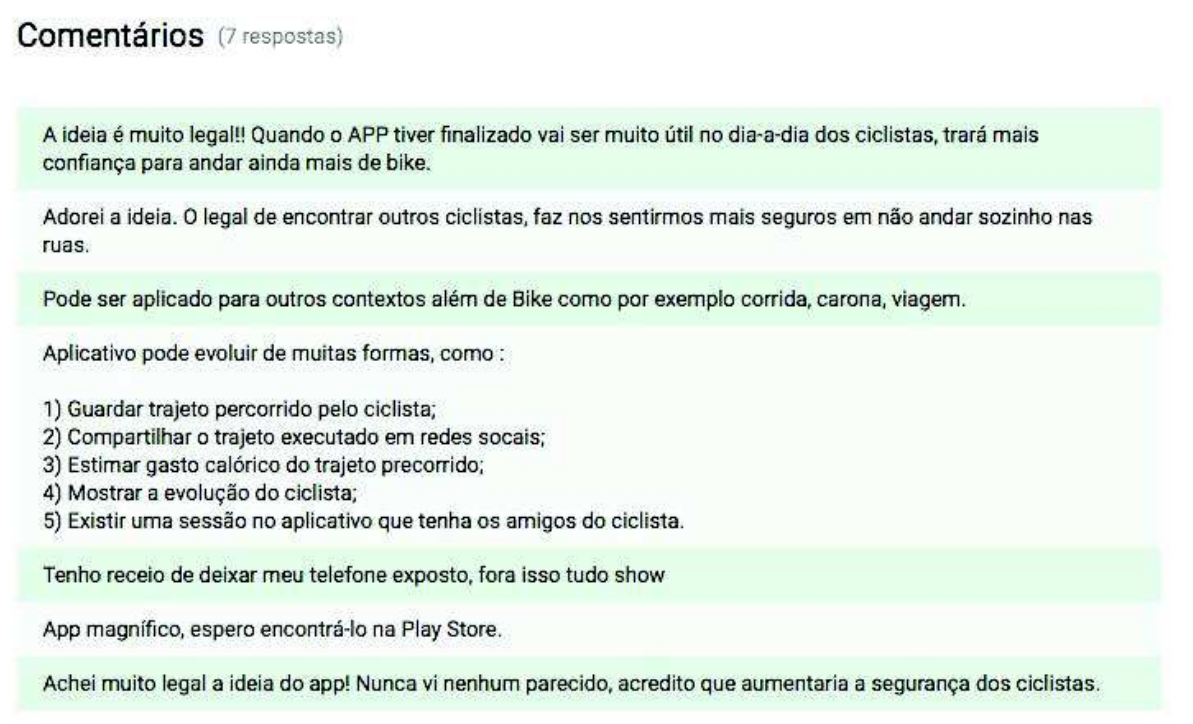

APÊNDICE B – Questionário de avaliação

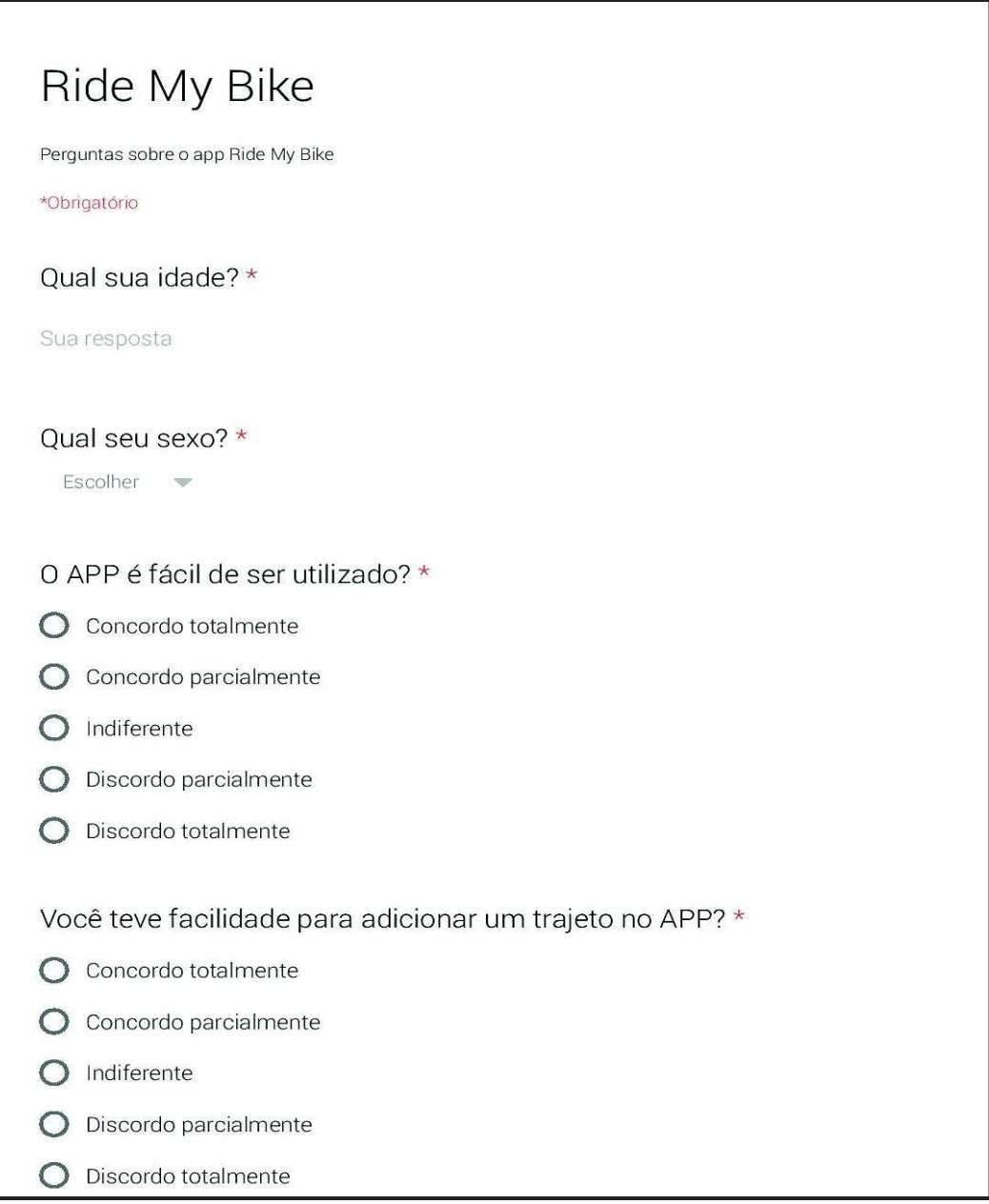

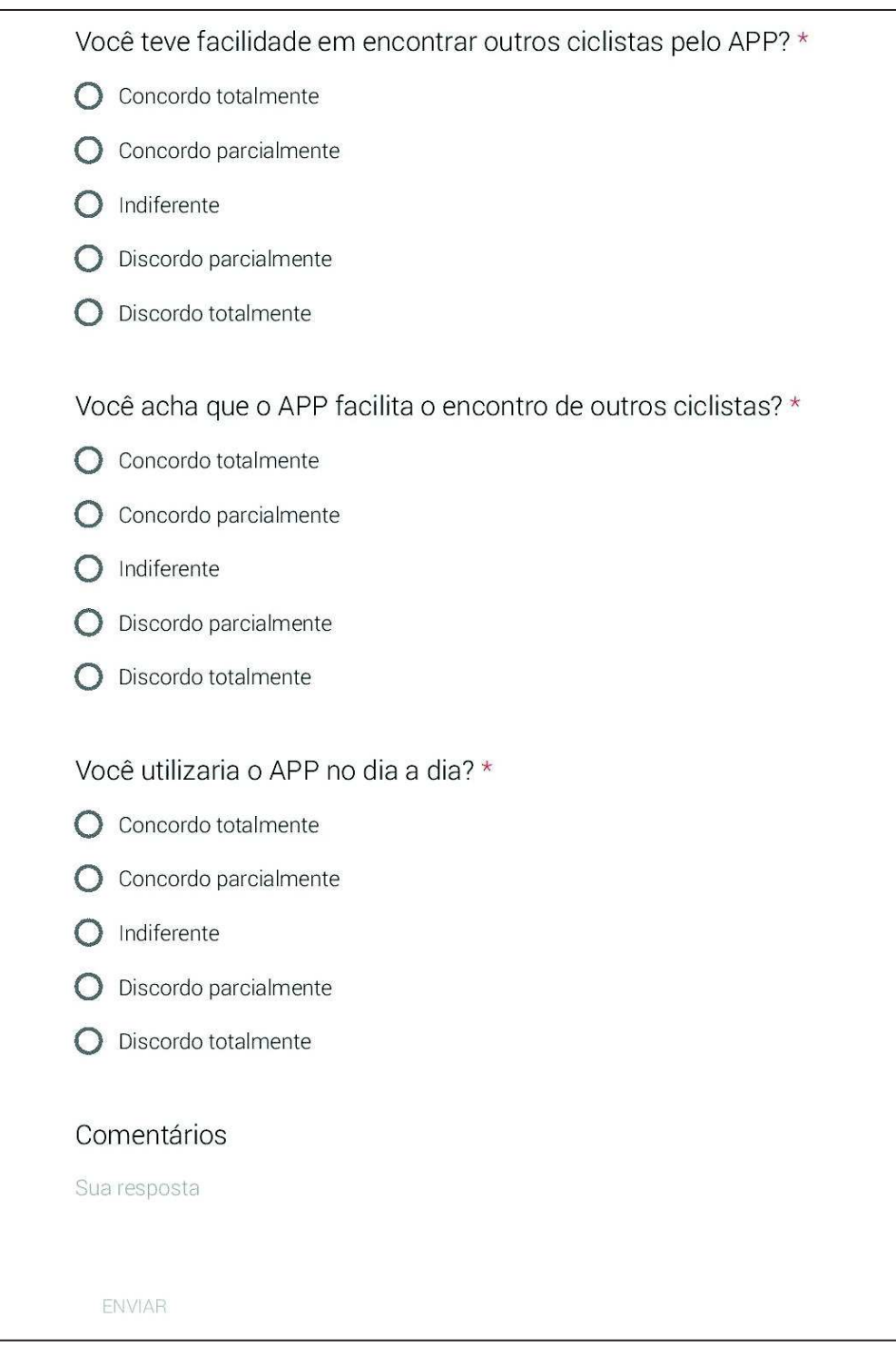